Would You Kindly Turn on Do Not Disturb And Turn Off Your Ringer?

## iPhone & iPad

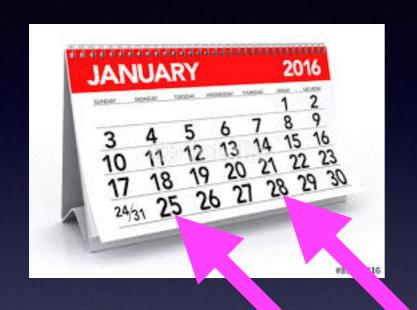

## Basics

For January 25 & 28, 2016

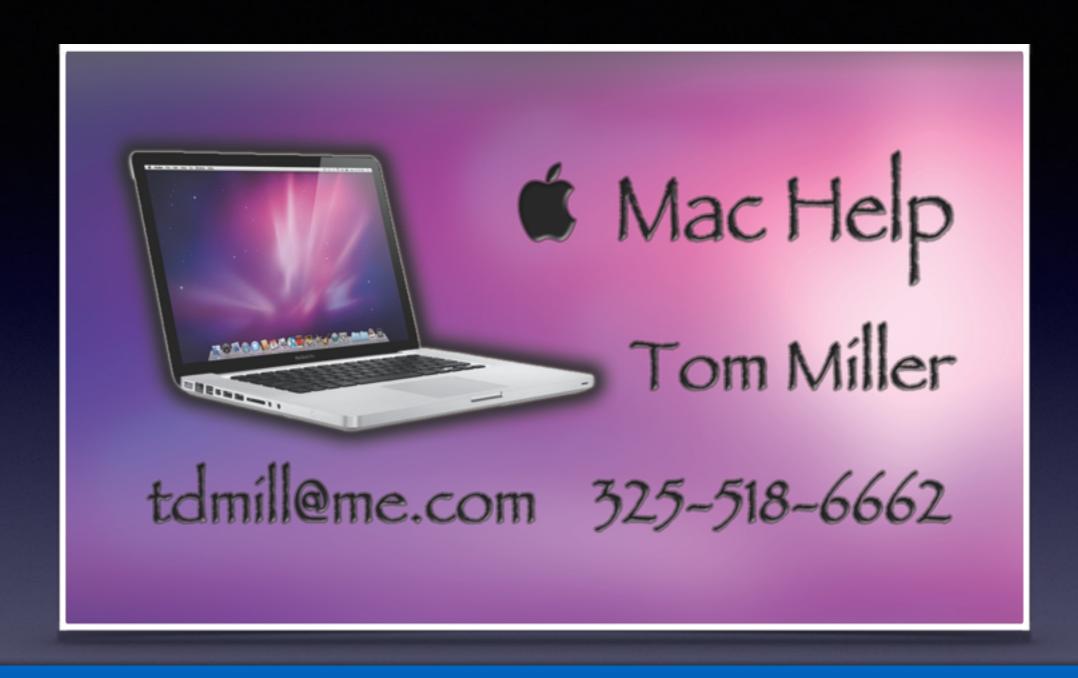

Text me or email me! More than happy to help!

## Web Site

### tommillermachelp.com

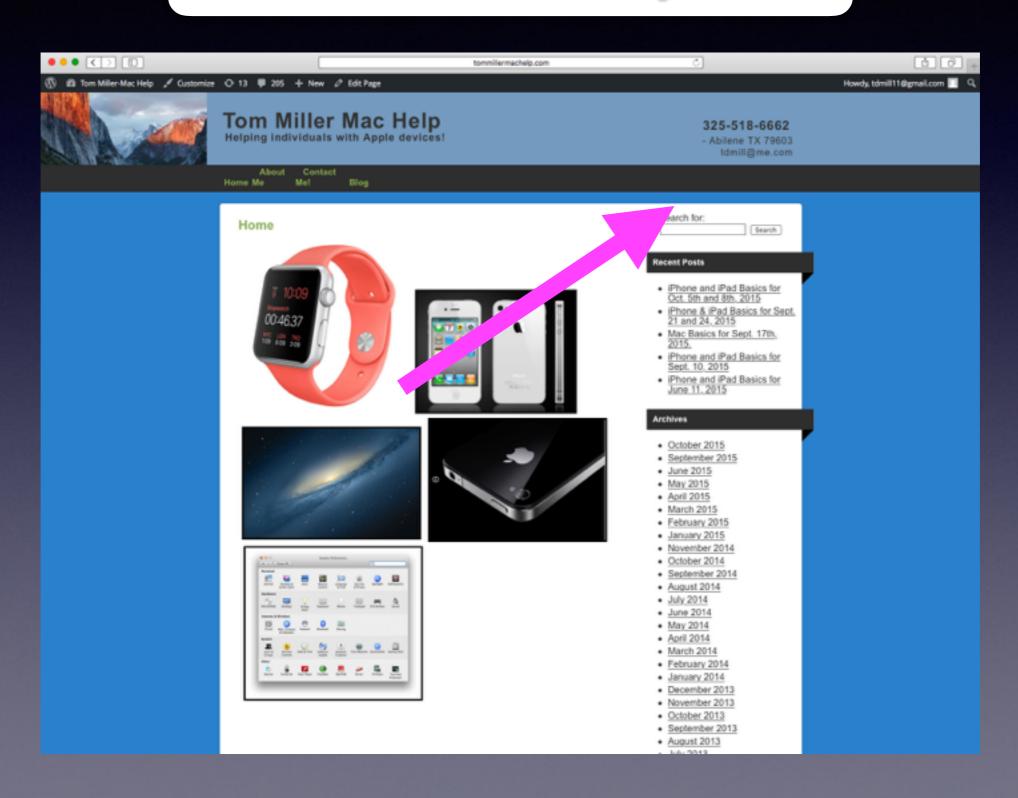

# Remember To Recycle

Phones,
Computers,
Printers,
Scanners,
Ink, etc.

## Don't Be Obnoxious!

Observe Signs especially at Dr.s Offices.

Turn off "Keyboard Clicks!

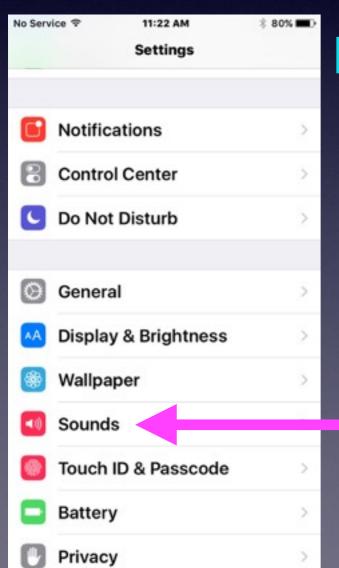

Don't Talk loudly in public.

| No Service ♥  | 11:41 AM | § 78%    | - |
|---------------|----------|----------|---|
| < Settings    | Sounds   |          |   |
| New Voicemail |          | Tri-tone | > |
| New Mail      |          | Ding     | > |
| Sent Mail     |          | Swoosh   | > |
| Tweet         |          | Tweet    | > |
| Facebook Po   | st       | Swish    | > |
| Calendar Ale  | rts      | Chord    | > |
| Reminder Ale  | erts     | Chord    | > |
| AirDrop       |          | Pulse    | > |
|               |          |          |   |
| Lock Sounds   |          |          | ) |
| Keyboard Cli  | cks      |          | ) |
|               |          |          |   |

### How To Be An Annoying Cellphone User!

- 1. Using a cell phone in a public restroom!
- 2. Take a call in a public area.
- 3. Take a call while in a conversation.
- 4. Talk on phone while ordering or paying.
- 5. Using a Bluetooth device in your ear.
- 6. Use phone to record image or video.
- 7. Being absorb "in" the device.
- 8. Chit chatting "Texting"
- 9. Loud "ringtones"

## New To iPhone & iPad!

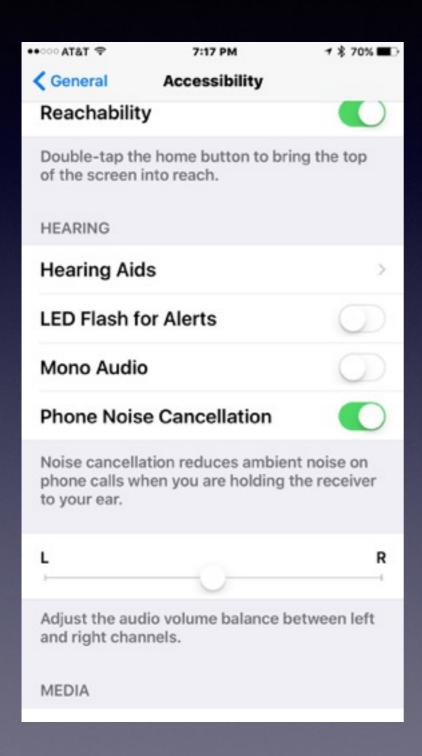

Using Caps
Using special keys
Make text bold
Enlarge Text
Zoom
Vision problems
Speak Selection and Screen

**Check out iBooks!** 

## Dealing With Auto-correction!

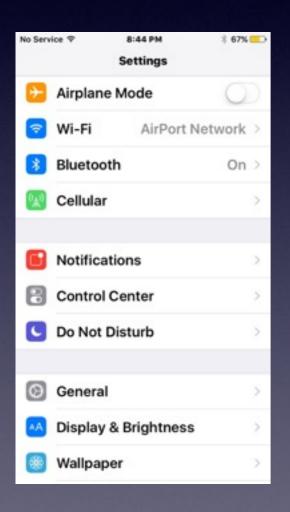

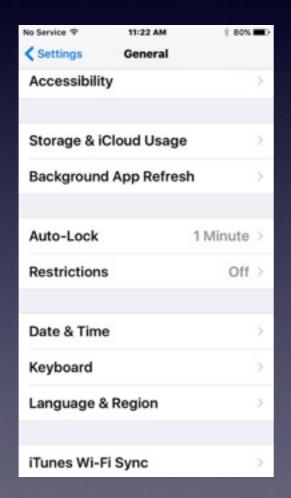

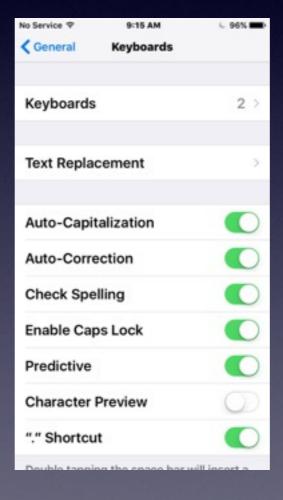

When auto-correct wants to correct... just place finger on the word.

## Search For A Setting!

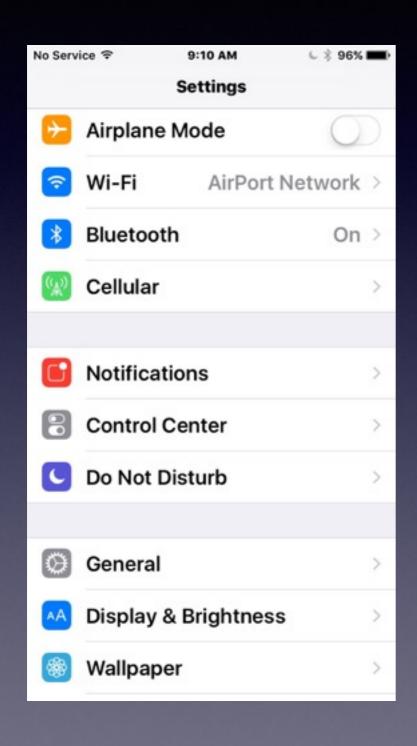

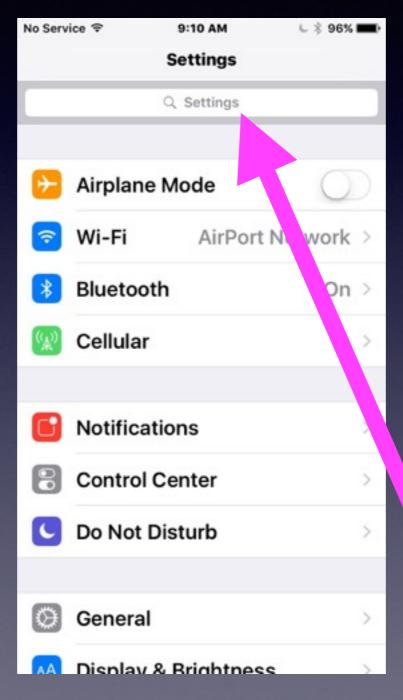

Make sure
you are on
the "Settings"
page and
pull down
from the
center to
reveal
"Settings" Search.

## Notifications

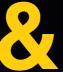

## **Control Center**

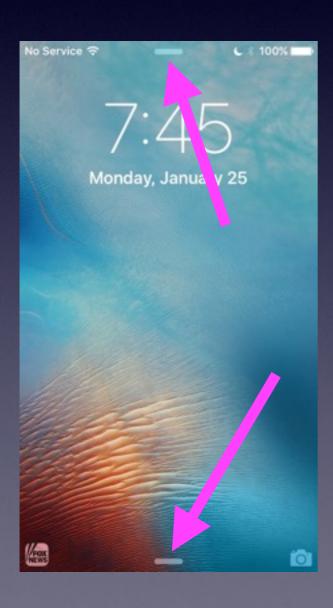

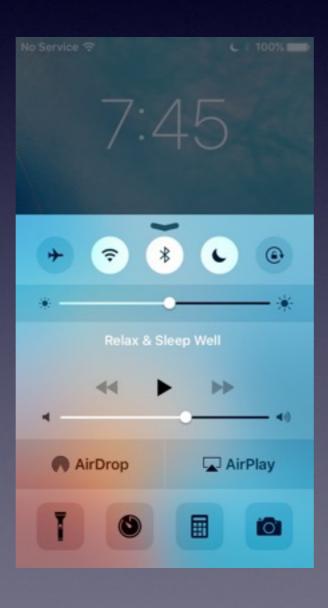

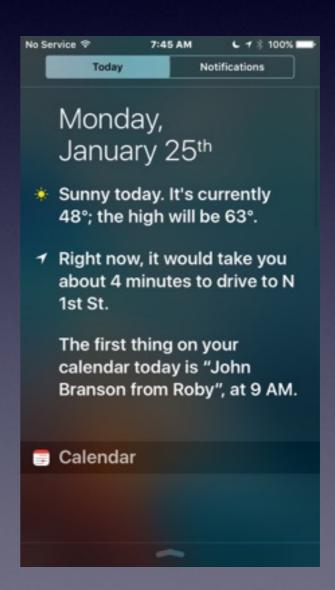

## Software Update

"Update" means your iPad and iPhone are on IOS 9.2.1

If not: you have an old phone or you have not updated!

#### Don't do an update at the library!

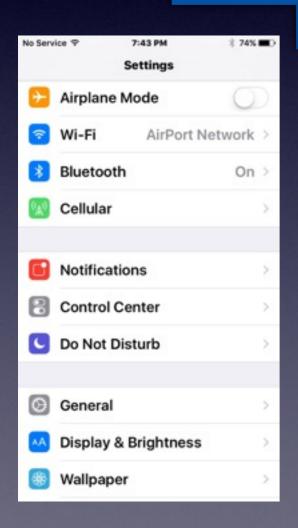

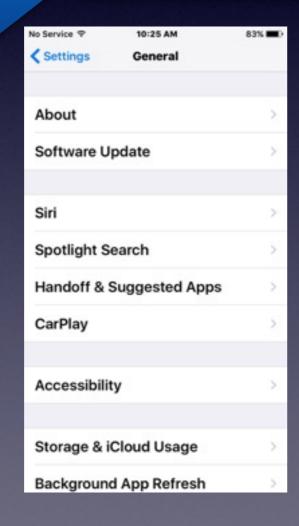

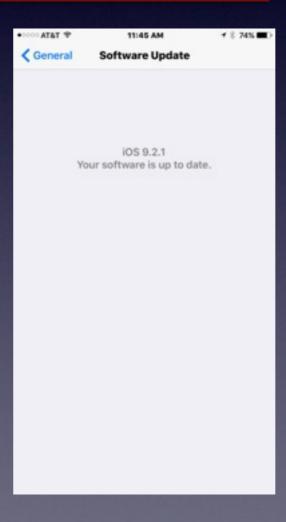

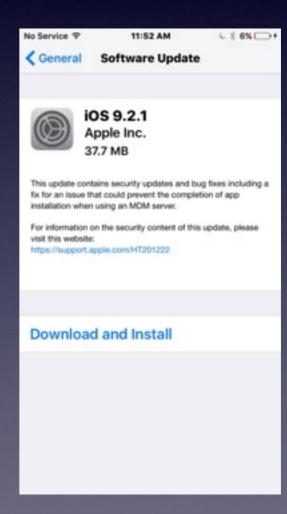

## Photos App

### **Photos Shared Albums**

Different with older IOS software.

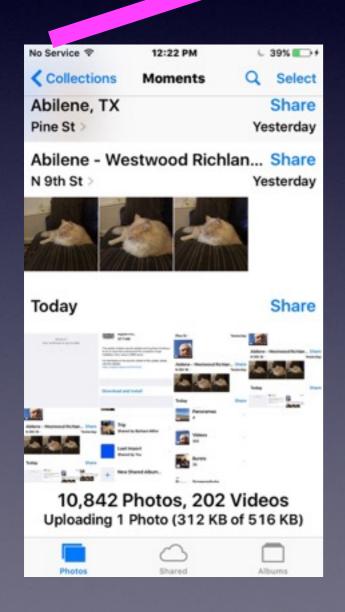

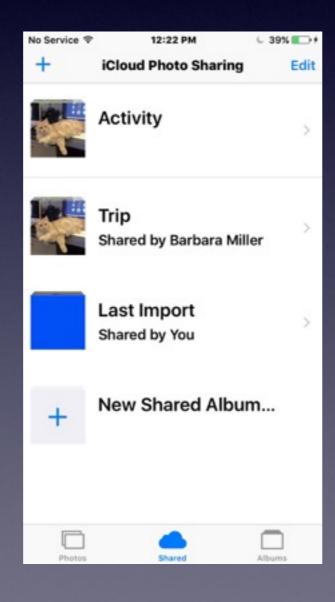

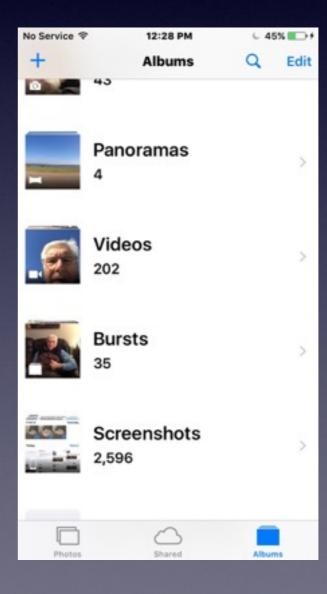

# Photograph Your Wallet and Purse

Photograph
License, Credit Cards
Insurance Card
License Plate

What Good Would It do to Photograph The Contents Of My Wallet or Purse/ If I loose my Phone? or if it is stolen?

# Apple Gives You iCloud!

#### Look at "Settings" on iPad and iPhone!

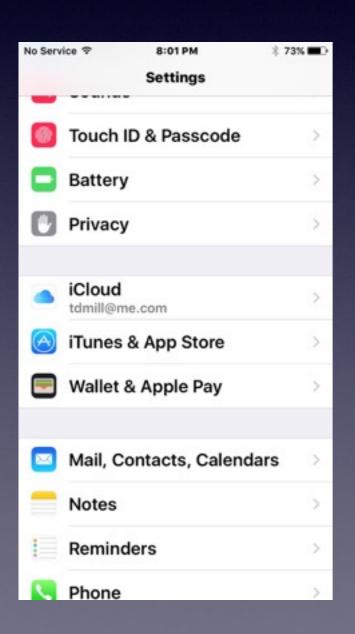

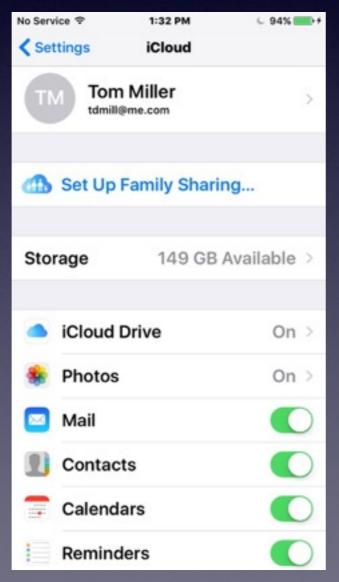

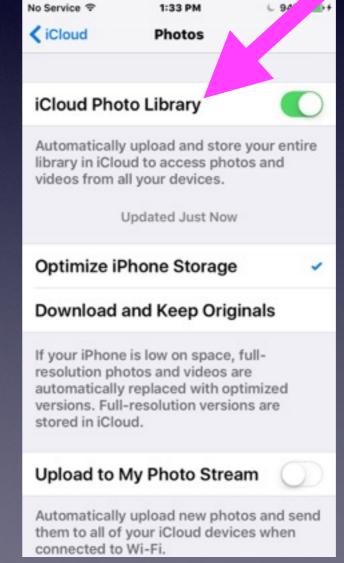

You cannot afford to NOT use iCloud!

## iPhone / iPad Warnings!

Most "warnings" have to do with space!

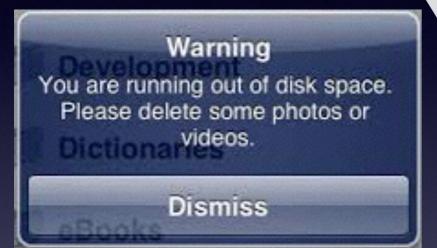

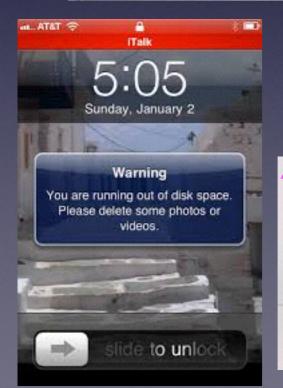

iPhone Storage

## Storage Almost Full You can manage your storage in Settings. Done Settings

#### **Not Enough Storage**

This iPhone cannot be backed up because there is not enough iCloud storage available.

You can manage your storage in Settings.

Close

**Settings** 

iCloud Storage

### What Size Is Your iPhone or iPad Size?

### Small, Medium or Large iPhones or iPads!

16 GB Storage

64 GB Storage

128 GB Storage

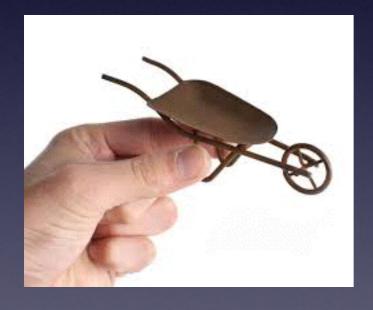

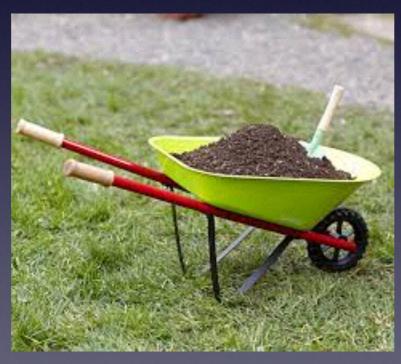

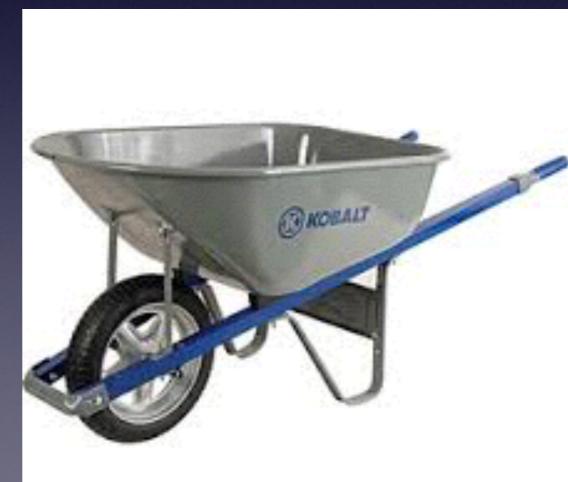

## iPad and iPhone Storage

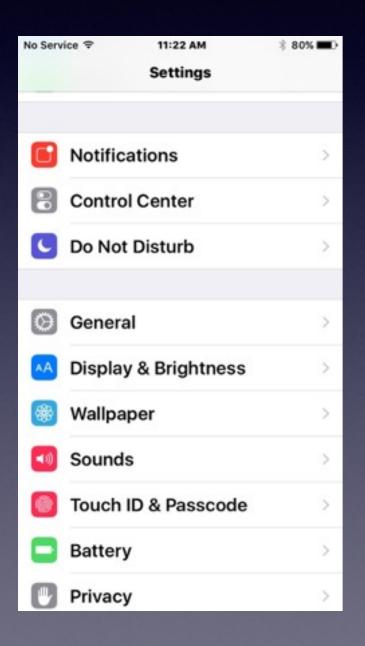

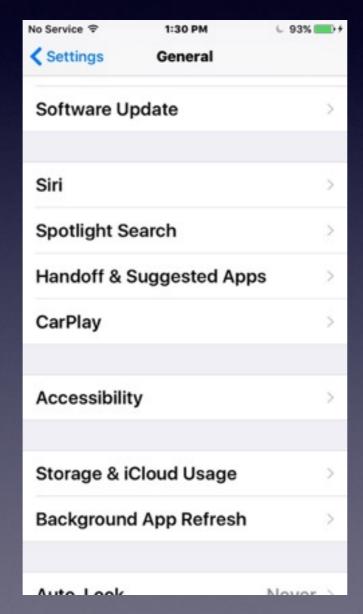

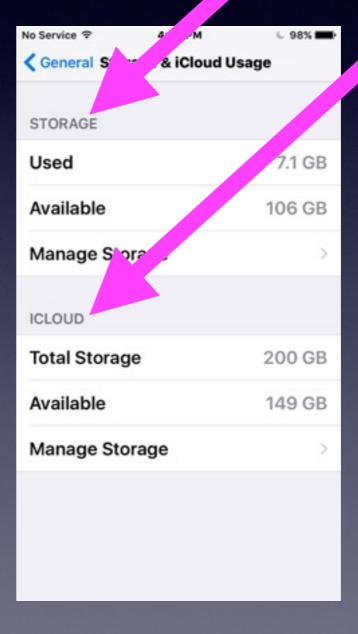

# Setup iCloud Photo Library!

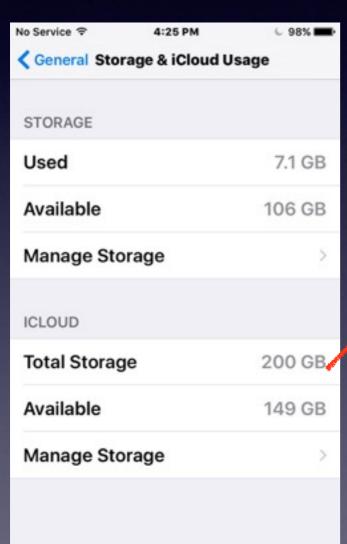

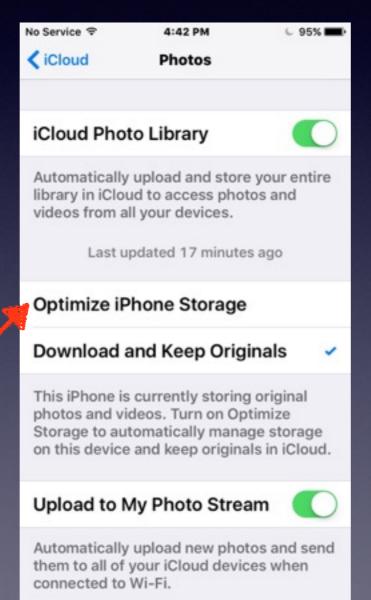

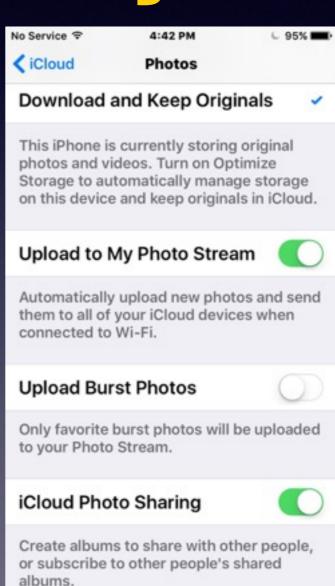

## Phone Must Be Large Enough To Hold The pictures

&

iCloud Must
Be Big Enough
To "Backup" The pictures!

When your iPhone is lost, destroyed, or stolen your pictures and backed up on iCloud!

# Where Is My iCloud Photo Library?

You can see the iCloud photo library two places!

- 1. On your other devices!
- 2. On the Internet at iCloud.com

## iCloud.com

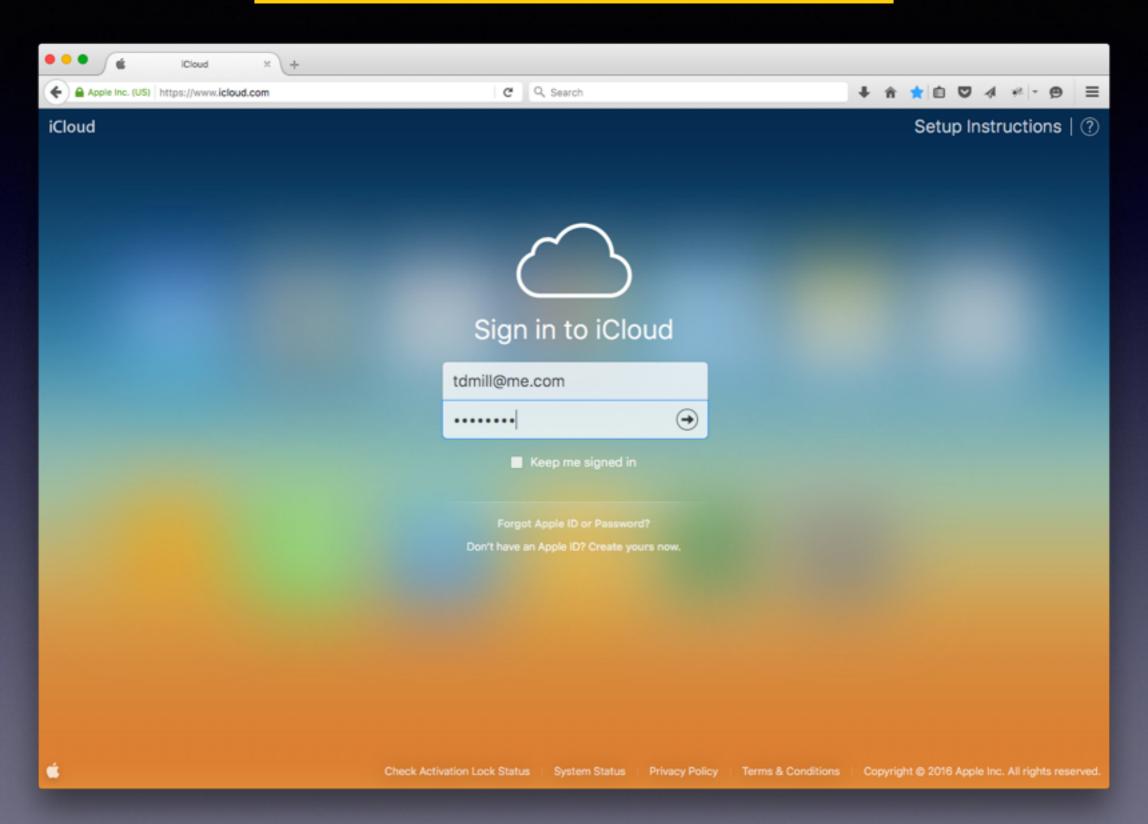

## Prepare Your Library!

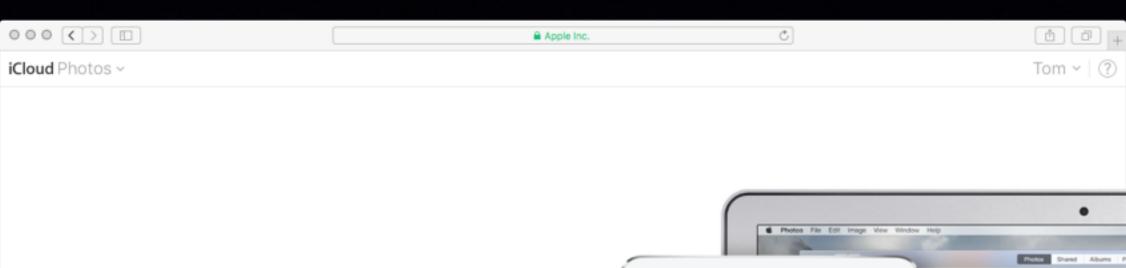

#### Welcome to Photos

The Photos app works seamlessly with iCloud Photo Library to keep all your photos and videos stored in iCloud and up-to-date on the web, iPhone, iPad, iPod touch, and Mac.

Preparing your library...

This process will continue even if you leave iCloud.com.

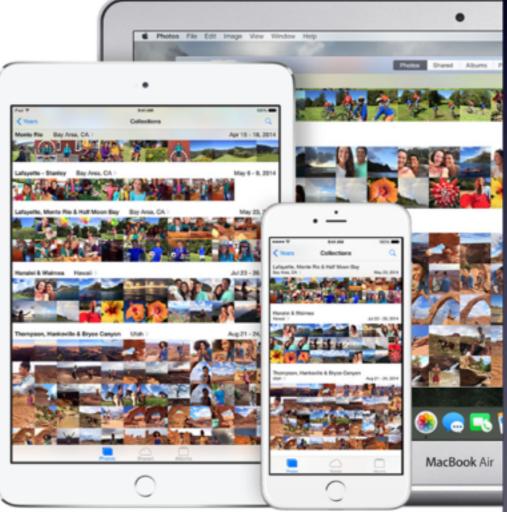

# Shop Savvy & QR Code

Remember Best Buy Matches Amazon!

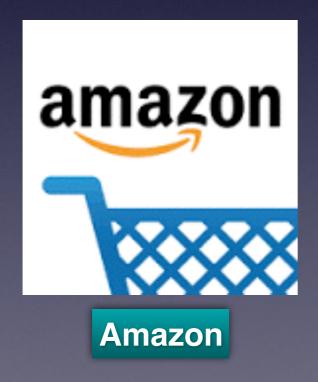

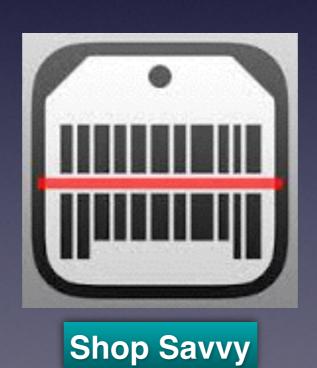

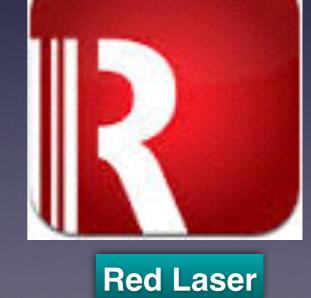

## Notification Sounds

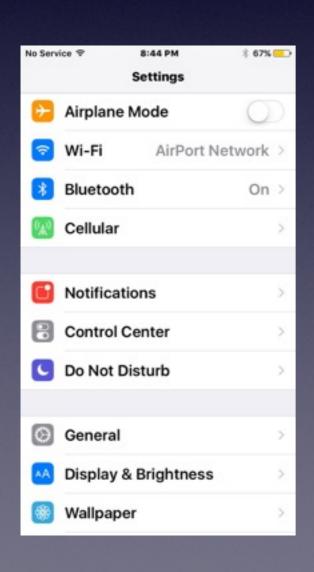

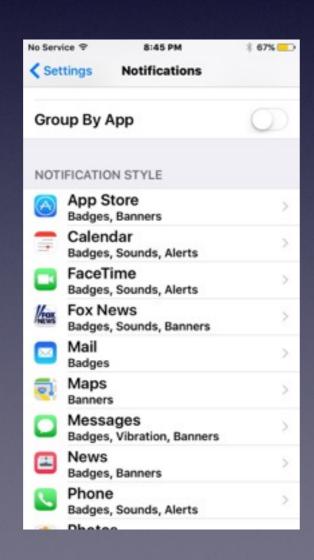

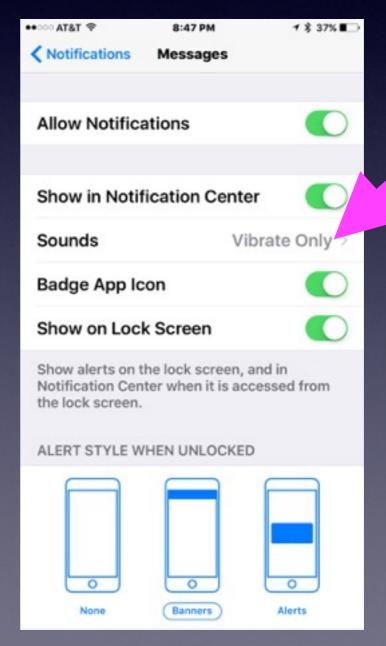

## Badge App Icon

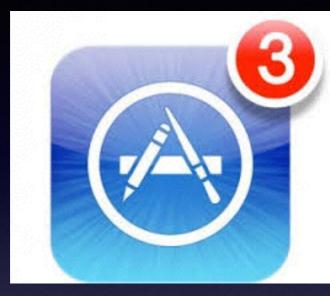

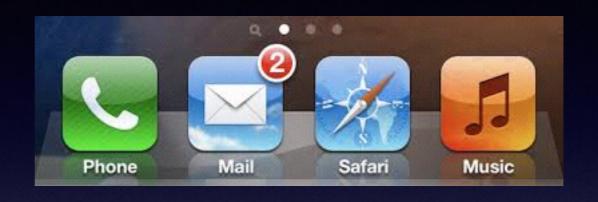

Badge app icons can be turned off!

But must be done for each app individually.

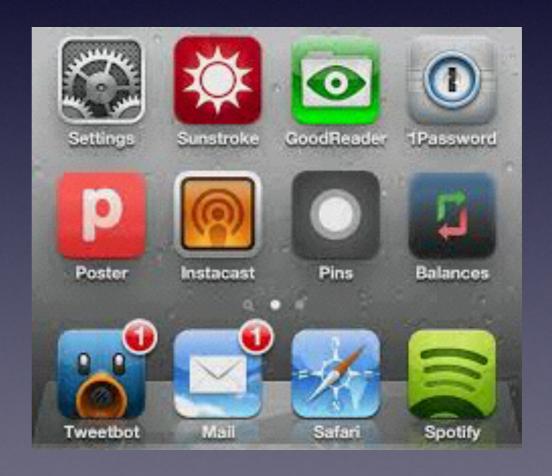

## SpeedTest App

Who provides your Internet at your house?

Probably ATT or Suddenlink!

### We pay based on speed and how much we use!

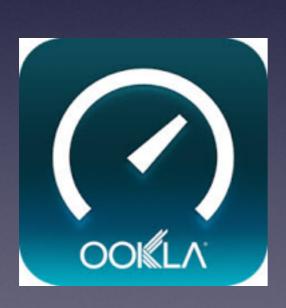

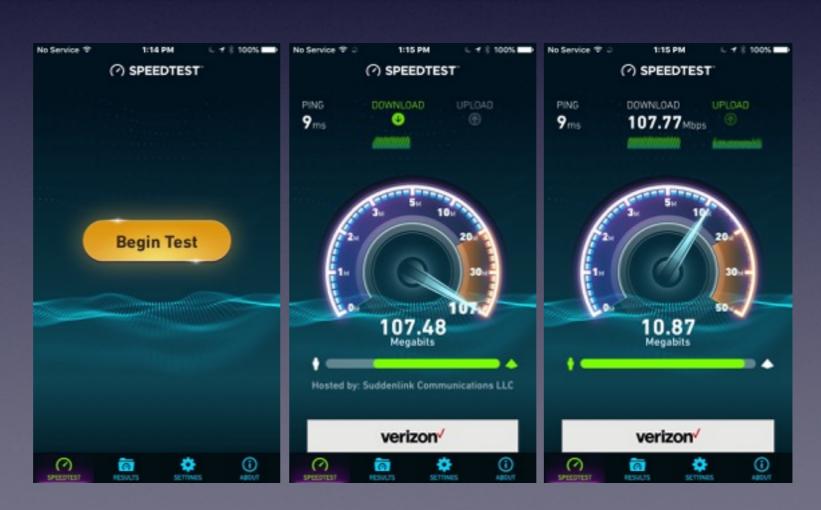

## Out Of The Office?

#### 6. Out of the Office

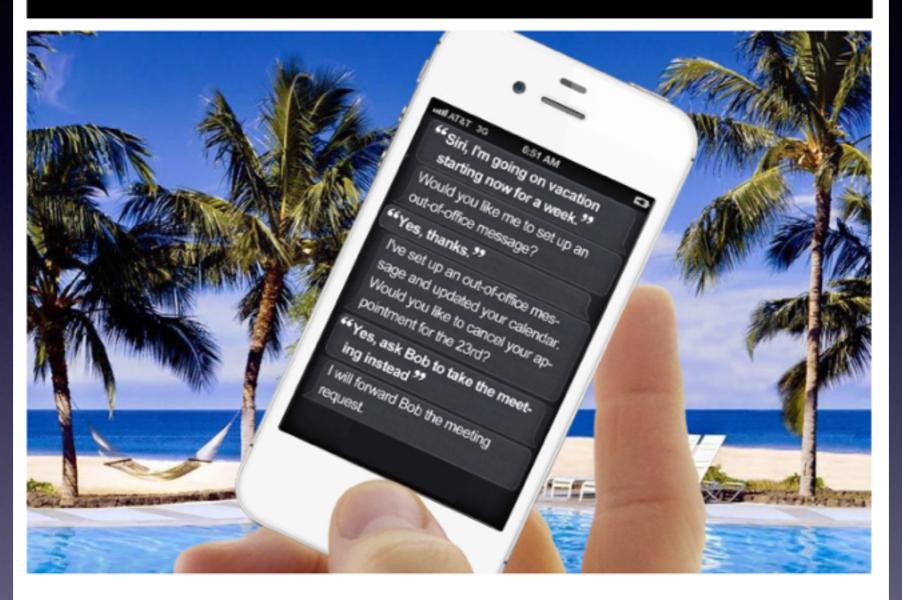

There's nothing more annoying than putting work into telling people you're going to be out of the office when you should be enjoying every moment you're on vacation. So tell Siri that "I'll be out of the office from July 18 to July 25." She'll then create an automatic out-of-the-office message that will show up both in outgoing emails (that you can amend) and mark off your calendar with the right dates for everyone else to see. If you come back from vacation early, just say "Vacation over."

## Ask Siri To Do Something!

A blind person can use an iPhone

Life on the iPhone will be simpler if you use Siri!

Apple built Siri as a personal assistant for the vision impaired.

Siri must be connected to the internet to work.

Where am I?

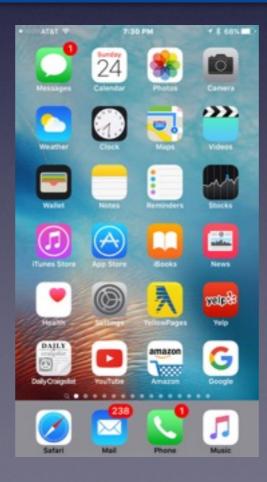

## Where Am I?

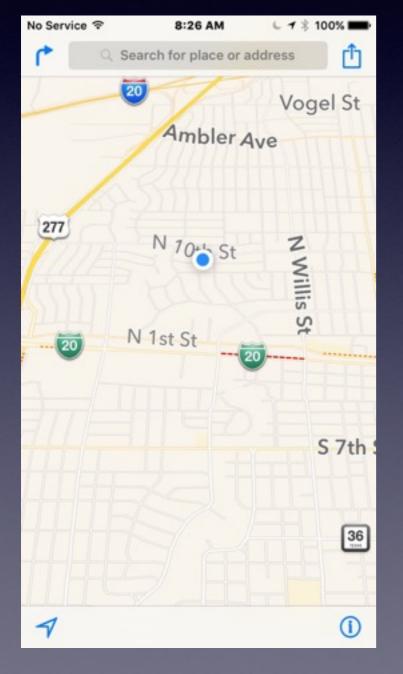

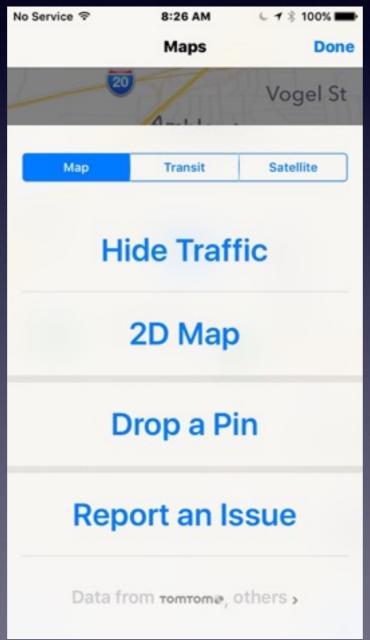

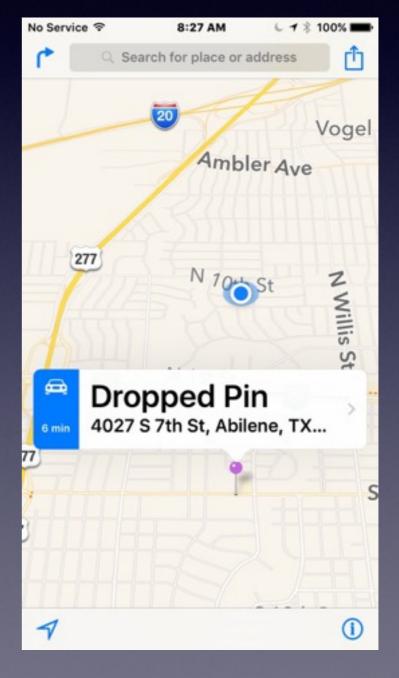